# **OPERATOR STATION** MANUAL A L C A T E L ALCATEL OFFICE Advanced REFLEXES

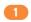

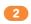

## User guide

The present User guide describes the services provided by the **ALCATEL Advanced REFLEXES™** operator station, when connected to an **ALCATEL Office** system.

The guide only covers functions specific to the **ALCATEL Advanced REFLEXES** (refer to the station user guide for information concerning the other services):

- restricted service,
- reserving a group of outside lines for exclusive operator use,
- diverting operator calls to another number,
- broadcasting background music on the external loudspeaker,
- answering a night call,
- programming.

The operator station receives incoming calls and routes them to the appropriate extensions within the system.

Depending on the amount of traffic handled, your system can have one or more operator stations:

- grouped: all stations ring simultaneously,
- assigned to specified time periods: only stations currently operational will ring. This option is set up by your installation technician.

## Symbols used in the documentation

## Actions, occurrences **Keypads** Press. Numeric keypad. Lift receiver. Alphabetic keypad. Specific key on numeric keypad. Hang up. Description of action or context. text on blue **Audio keys** background Indicates result of action. (I) OK Loudspeaker. **Navigator** Hands free. Indicates movement required. Adjustment "decrease". Display and display keys Adjustment "increase". Partial view of display. Other fixed keys Fixed key. Display key. Hang up or wait 2 seconds or Programmable keys and icons Line key. Other symbols used Icon corresponding to key. Indicates important information. Key accessing a service, if programmed by installation technician. Indicates a remark. "Services" programmed key Other alternative to action sequence. Preprogrammed key (function represented by icon). $\searrow$ Choice of operating mode within an action sequence. Symbols can be enriched by small icons or text.

## Contents

| 0 | Description of operator station   | p. | 6  |  |
|---|-----------------------------------|----|----|--|
| 2 | Operator station functions        | p. | 9  |  |
| 3 | Programming functions             | p. | 13 |  |
| 4 | Setting up "Subscriber" terminals | p. | 15 |  |
| 5 | "Expert" supplementary functions  | p. | 19 |  |
| 6 | Index                             | p. | 25 |  |

## Description of operator station

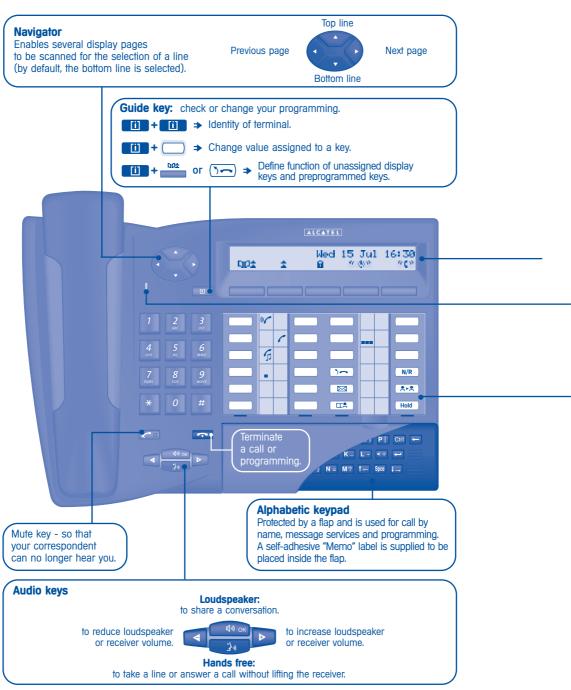

## Description of operator station

## Display and display keys

Display comprises several pages, with two lines per page, giving information concerning your call and functions accessible using the keys corresponding to the lines on the screen.

□□**±** Make a call.

Redial the last number dialled.

Θ Prevent outside calls.

 $^{\rm tr}$   $^{\rm th}$  Request appointment reminder call.

 ${}^{\alpha} {f C}^{\alpha}$  Intercept a call to another extension

5 C Divert your calls to another number.

### Customize your terminal.

Programme company data.

2...2 Programme and manage the system.

## Three-colour indicator light

The indicator light on your terminal enables you to monitor the system. The light has five possible statuses (colours and/or flashing):

Flashing green: message received (voice or screen) or call received in the "calls received" memory.

Orange fixed: indicates traffic overload level 1 (1 is calls on hold).

Flashing orange: terminal on test.

Red fixed: indicates traffic overload level 2 (call unanswered within

20 seconds or number of calls on hold exceeds number of operator stations).

Flashing red: several low priority system messages present or one very serious

system message indicating a system hardware fault.

## Programmable keys and icons

To make a call, activate a service or manage your calls.

Each key has corresponding icons:

Incoming call (flashing). Function active.

Call in progress. Function requiring action.

Call on hold. Terminal or line busy.

Call on common hold.

**Call icons** 

## **Preprogrammed function keys:**

Internal or outside line key. (Grp.Sup) Group supervision.

(Trunk 1) Lines 1 to 15: Outside line key (N/R) Normal or Restricted mode. on your system.

) Divert calls to another number. Transfer a call to another number.

**Function icons** 

Access various message services. (Hold) Put a call on common hold.

Accessing your personal directory.

## Some other keys can be programmed by your installation technician as a function of your requirements:

Key which must be programmed by your installation technician to access a service.

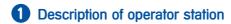

## Installing the programmable key labels

Printed labels are supplied with the terminal, to be installed under the programmable keys.

- 1 Insert a " flat blade " into the slot (1 slot per key block).
- 2 Raise the key block cover..
- 3 Slide the printed label into position.
- 4 Replace the cover.

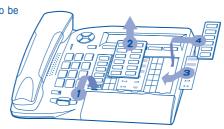

## **Handling precautions**

Never allow your telephone to be in contact with water. However, the telephone can be cleaned using a soft, slightly damp, cloth.

Never use solvents (trichlorethylene, acetone, etc.) which can damage the plastic surface of the telephone. Never use cleaning aerosols.

## Operator station functions

| Setting restricted service                               | p. | 10 |
|----------------------------------------------------------|----|----|
| Reserving a group of lines                               | p. | 10 |
| Manually diverting operator calls to another number      | p. | 10 |
| Broadcasting background music on an external loudspeaker | p. | 1  |
| Answering a night call                                   | p. | 1  |
| Using a headset                                          | p. | 1  |

## 2 Operator station functions

## **Setting restricted service**

This function sets the system to restricted service:

All incoming calls are directed to a general ring or a programmed number:

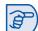

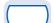

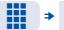

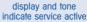

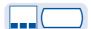

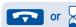

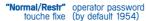

"Normal/Restr" key icon indicates service active

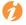

To restore normal service, repeat operation.

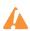

If an outside number has been entered by the installation technician, selection of restricted service will automatically divert calls received by the operator to the defined outside number.

## Reserving a group of lines

For maximum availability of the operator station, thus assuring optimum reception of incoming calls, a group of outside lines can be reserved which will only be available to the operator station(s):

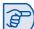

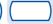

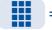

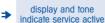

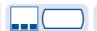

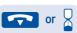

**"Reserved TGp"** operator password programmed key (by default 1954)

"Reserved TGp" key icon indicates service active

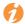

To cancel the line reservation, repeat operation.

## Manually diverting operator calls to another number

During a period of absence, the operator can divert all calls received (incoming calls and internals calls dialling 9) to another number:

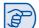

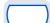

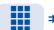

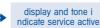

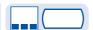

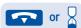

**"Att. Div"** operator password programmed key (by default 1954)

"Att. Div" key icon indicates service active

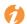

To cancel the diversion, repeat operation.

## 2 Operator station functions

## Broadcasting background music on an external loudspeaker

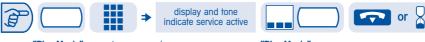

**"Bkg. Music"** operator password (by default 1954) key

"Bkg. Music" key icon indicates service active

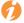

To cancel music broadcasting, repeat operation.

## **Answering a night call**

An incoming night call is indicated in the same way as an ordinary call:

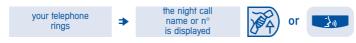

lift the receiver hands free

## Opening the door:

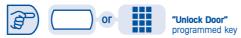

## Using a headset

You can connect a headset in stead of your receiver:

Headset mode must be configured by your system manager.

## Answering or making a call:

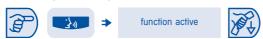

## To activate or deactivate the loudspeaker during a conversation:

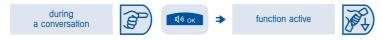

To answer in intercom mode:

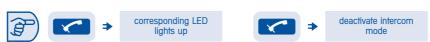

## Programming functions

| Accessing programming                 | p. | 14 |
|---------------------------------------|----|----|
| Programming system directory (ComSpD) | p. | 14 |
| Programming date and time (Clock)     | p. | 14 |

## **3** Programming functions

## **Accessing programming**

Your Alcatel Office system operator station can access general programming services:

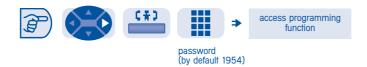

## **Programming system directory (ComSpD)**

This function can be used to programme system short numbers, accessible to all system users:

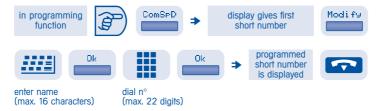

## To enter another short number:

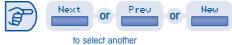

short number

## **Programming date and time (Clock)**

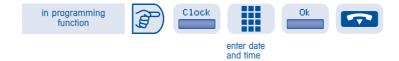

## Changing date and time:

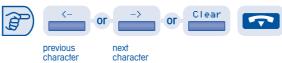

## Setting up "Subscriber" terminals

| Accessing the "Subscriber" function         | p. | 16 |
|---------------------------------------------|----|----|
| Subscriber name (Name)                      | p. | 16 |
| Resetting a subscriber password (ResCod)    | p. | 16 |
| Subscriber display language (Lang)          | p. | 16 |
| Subscriber personal directory (PerSpD)      | p. | 17 |
| Subscriber discrimination criteria (Barrin) | p. | 17 |

## 4 Setting up "Subscriber" terminals

## Accessing the "Subscriber" function

This function provides access to the various parameters defined for a system user or subscriber, identified by an extension number:

in programming function

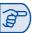

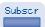

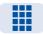

access to "Subscriber" programming function

enter extension n° to be programmed

## Subscriber name (Name)

in "Subscriber" function

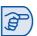

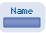

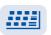

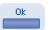

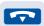

enter name

### Changing the name: :

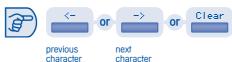

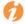

Name must be entered in format name/space/first name.

## Resetting a subscriber password (ResCod)

This function is used to cancel a subscriber password and restore the default password (1515):

in "Subscriber" function

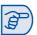

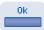

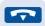

## **Subscriber display language (Lang)**

This function is used to specify the display language for the selected subscriber. Pressing this key scrolls the various languages available:

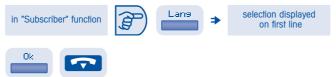

## 4 Setting up "Subscriber" terminals

## **Subscriber personal directory (PerSpD)**

This function is used to create the personal directory of the selected subscriber:

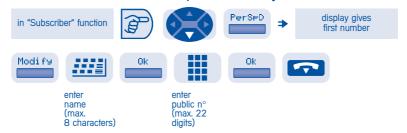

## Changing a name or number:

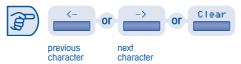

## **Subscriber discrimination criteria (Barrin)**

This function is used to define discrimination criteria for each subscriber:

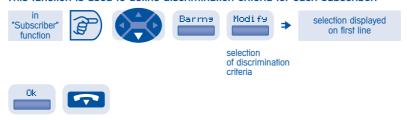

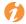

The discrimination criteria (very low, low by default, medium and high) limit the subscriber's access to public telephone network numbers (prohibited, restricted, full).

| Accessing the "Expert" function         | p. | 20 |
|-----------------------------------------|----|----|
| Table of business codes (Accoun)        | p. | 20 |
| Direct numbers of extensions (PubNum)   | p. | 20 |
| Greeting and holding messages (music)   | p. | 21 |
| DECT cordless telephones                | p. | 22 |
| Changing the operator password (Passwd) | p. | 23 |
| Resetting the system (RstSys)           | p. | 23 |

## Accessing the "Expert" function access to "Expert" programming function in programming function Expent Table of business codes (Accoun) This function is used to define the table of business codes enabling a subscriber to charge his/her calls to a business account: Add Param1 or or or function

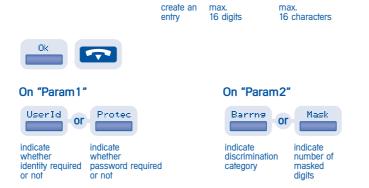

- "Barrin": discrimination category: none, 1 to 16, that of subscriber (SET) or that of user (GUEST).
- "Mask": number of digits: none, 1 to 9 or DEF (default value: 4).

## **Direct numbers of extensions (PubNum)**

This function is used to define the table of direct numbers (SDA) for the system "Subscribers" (extensions):

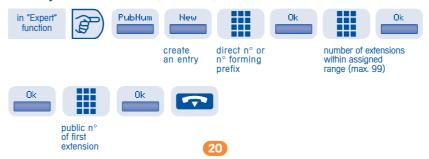

## Direct numbers of extensions (PubNum) (continued)

## Modifying an entry:

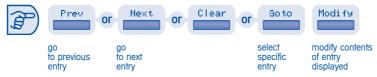

## **Greeting and holding messages (Music)**

This function is used to define greeting message parameters:

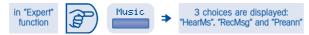

"HearMs" is used to listen to the various recorded greeting and holding messages:

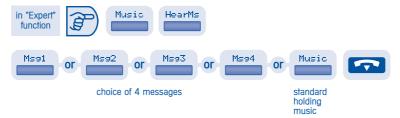

"RecMsg" is used to record a greeting message:

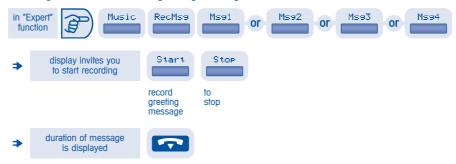

7

Greeting music may be subject to author's rights and appropriate action should be taken in this respect.

## Greeting and holding messages (Music) (continued)

This function is used to assign greeting messages to extensions or groups of extensions (max. 15) defined by their direct numbers and as a function of specified periods of time:

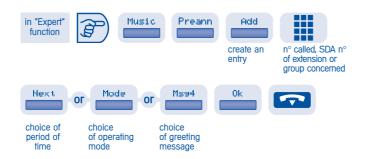

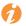

"Next": selection of period of time: start time is displayed.

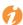

"Mode": selection of mode: MODE 1, MODE 2, MODE 1 BUSY, MODE 2 BUSY, OFF

 $\ensuremath{\mathsf{MODE}}$  1: outside caller hears complete message and telephone then rings.

MODE 2: outside caller hears message while telephone is ringing.

 $\label{eq:mode-1} \mbox{MODE 1 BUSY: mode 1 message is played only if extension or group is busy.}$ 

MODE 2 BUSY: mode 2 message is played only if extension or group is busy.

OFF: no message played

## **DECT cordless telephones**

This function is used to manage DECT telephones and to create DECT GAP extensions:

## Adding a DECT GAP extension:

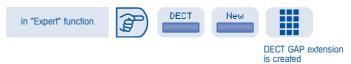

## Replacing a DECT extension by a DECT GAP extension:

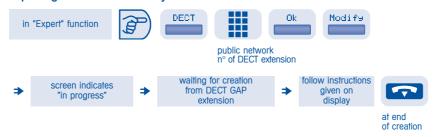

## **Changing the operator password (Passwd)**

This function is used to change the operator session password:

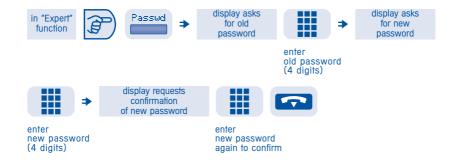

## Resetting the system (RstSys)

This function is used for a hot or cold system reset:

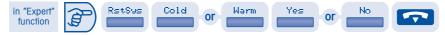

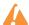

A cold reset will restore your system default configuration (your specific configuration will be lost). The reset request must be confirmed.

## ⑤ Index

| Accessing programming                                    | p. | 14 |
|----------------------------------------------------------|----|----|
| Accessing the "Expert" function                          | p. | 20 |
| Accessing the "Subscriber" function                      | p. | 16 |
| Answering a night call                                   | p. | 11 |
| Broadcasting background music on an external loudspeaker | p. | 11 |
| Changing the operator password (Passwd)                  | p. | 23 |
| DECT cordless telephones                                 | p. | 22 |
| Direct numbers of extensions (PubNum)                    | p. | 20 |
| Greeting and holding messages (music)                    | p. | 21 |
| Manually diverting operator calls to another number      | p. | 10 |
| Programming date and time (Clock)                        | p. | 14 |
| Programming system directory (ComSpD)                    | p. | 14 |
| Reserving a group of lines                               | p. | 10 |
| Resetting a subscriber password (ResCod)                 | p. | 16 |
| Resetting the system (RstSys)                            | p. | 23 |
| Setting restricted service                               | p. | 10 |
| Subscriber discrimination criteria (Barrin)              | p. | 17 |
| Subscriber display language (Lang)                       | p. | 16 |
| Subscriber personal directory (PerSpD)                   | p. | 17 |
| Subscriber name (Name)                                   | p. | 16 |
| Table of business codes (Accoun)                         | p. | 20 |
| Using a headset                                          | n  | 11 |

Guarantee: Irrespective of the applicable statutory guarantees, this equipment is guaranteed for a period of one year, from the date of purchase (invoice date), in respect of all parts and repair charges. However, this guarantee shall not be applicable if the equipment has been used in any way contrary to the instructions given in this manual, in cases of damage due to causes outside the equipment itself, if the equipment installation is/was not compliant with applicable regulations, if the equipment has been modified in any way or if repair work has been carried out by persons not approved by the manufacturer or retailer.

Compliance: This telephone is designed to be connected behind an Alcatel 4200 PABX. It comes in the SELV (Safety Extra Low Voltage) rank, as defined in French standard NF EN 60950.

The CE mark confirms that this product complies with the following EEC directives:

- 89/336/CEE (electromagnetic compatibility)
- 73/23/CEE (low voltage)

 $\ \ \, \ \ \,$  Alcatel Alcatel Business Systems, 1999. All rights reserved. Ref. 3AC 21235 AUAB Ed. 01.

Alcatel Business Systems, in keeping with its policy of constant product improvement for the customer, reserves the right to modify product specifications without prior notice.

Free

BUSINESS

ALCATEL OFFICE
PC-LINK

ALCATEL OFFICE GUEST

ALCATEL OFFICE **EXPAND**